# **Creative Challenge 3: Neon Effect**

Before you begin, make sure you download the following: Font: **Unconform Round** and Image: **Brick wall image**.

#### **Step 1 : Creating the background**

Open the image of the **brick wall image** and duplicate the **[Background layer](http://www.photoshopessentials.com/basics/layers/background-layer/)** - Name the copy layer.

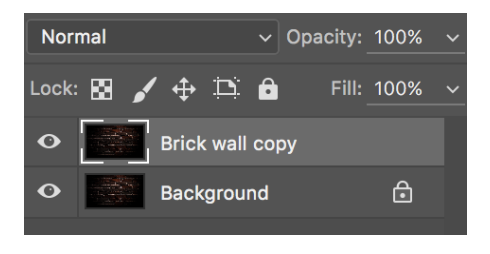

#### **Step 2: Creating the Text**

Create the text in All Caps using the **Unconform font** . The color is **#b93496** and the Size is 400pt.

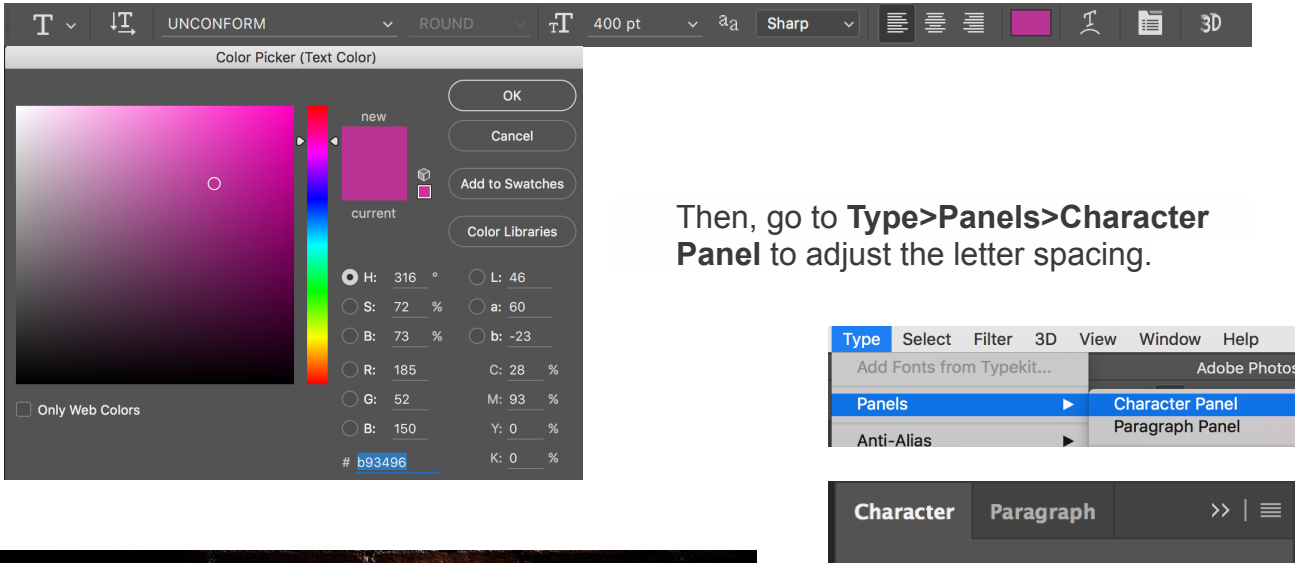

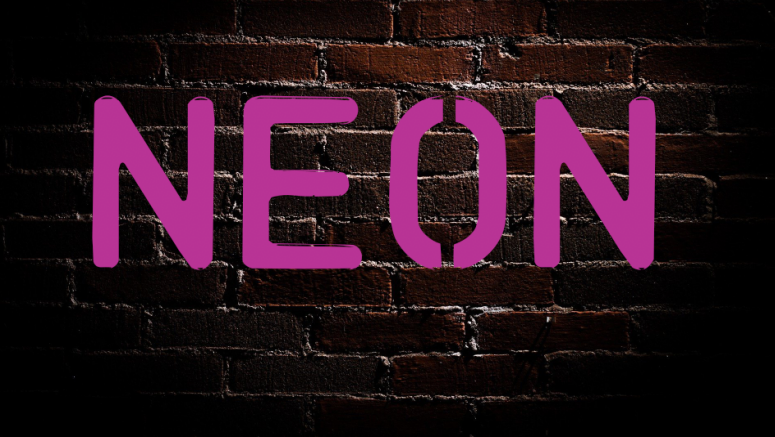

**UNCONFORM**  $_{\rm T}\Gamma$  400 pt  $\mathfrak{t}^{\mathbb{A}}_{\mathbb{A}}$  (Auto) V/A **WA** 100  $1T$  100%  $\mathbf{T}$ , 100%  $\frac{\Delta a}{4}$  0 pt Color:  $T$   $T$   $TT$   $T$   $T$   $T$   $T$   $T$   $T$ 

### **Step 3: Duplicate the text layer (x2)**

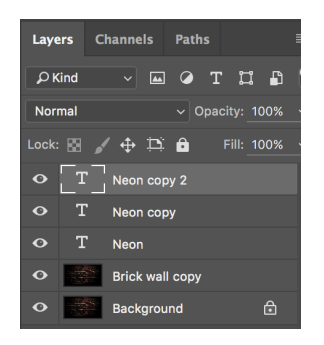

Note: We will need to use a few copies later on in this tutorial (hide layers if needed).

On **Neon copy 2** layer. Select the visible text layer and go to **Filter>Blur>Gaussian Blur.** Use **35 pixels for the Radius.**

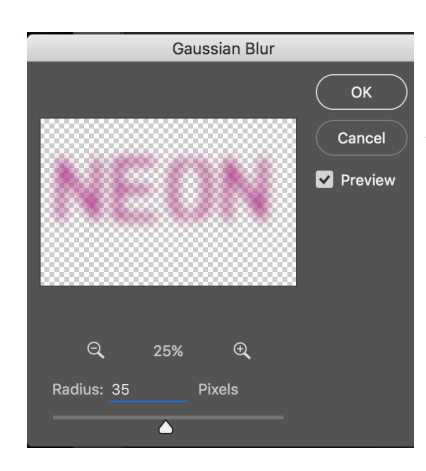

You'll need to rasterize the text.

#### **VERY IMPORTANT STEPS**

## **Step 4: Adding the Neon Effect to Neon copy layer**

Layer Style Bevel & Emboss Styles **OK** Structure **Blending Options** Style: Inner Bevel v Cancel Technique: Smooth  $\sim$ **Bevel & Emboss** Depth:  $\rightarrow$  $100 \times$ New Style... Contour Direction:  $\bullet$  Up  $\circ$  Down **Texture** Preview Size:  $\triangle$  $\boxed{\pm}$  $\Box$  Stroke Soften: **D** Inner Shadow  $\boxed{\pm}$ Shading  $\Box$  Inner Glow Angle:  $\Box$  Satin  $\overline{\Box}$  Use Global Light Altitude Color Overlay  $\boxed{+}$ □ Gradient Overlav  $\boxed{\pm}$ Gloss Contour:  $\vert \downarrow \vert$  **Z** Anti-aliased □ Pattern Overlav Highlight Mode: Linear Light  $\overline{\mathbf{v}}$ Outer Glow Opacity:  $\overline{\Delta}$ **D** Drop Shadow  $\boxplus$ Shadow Mode: Multiply Opacity:  $\triangle$ Make Default Reset to Default 勔

Follow the images below for the settings of the **Layer Style (***fx***)**.

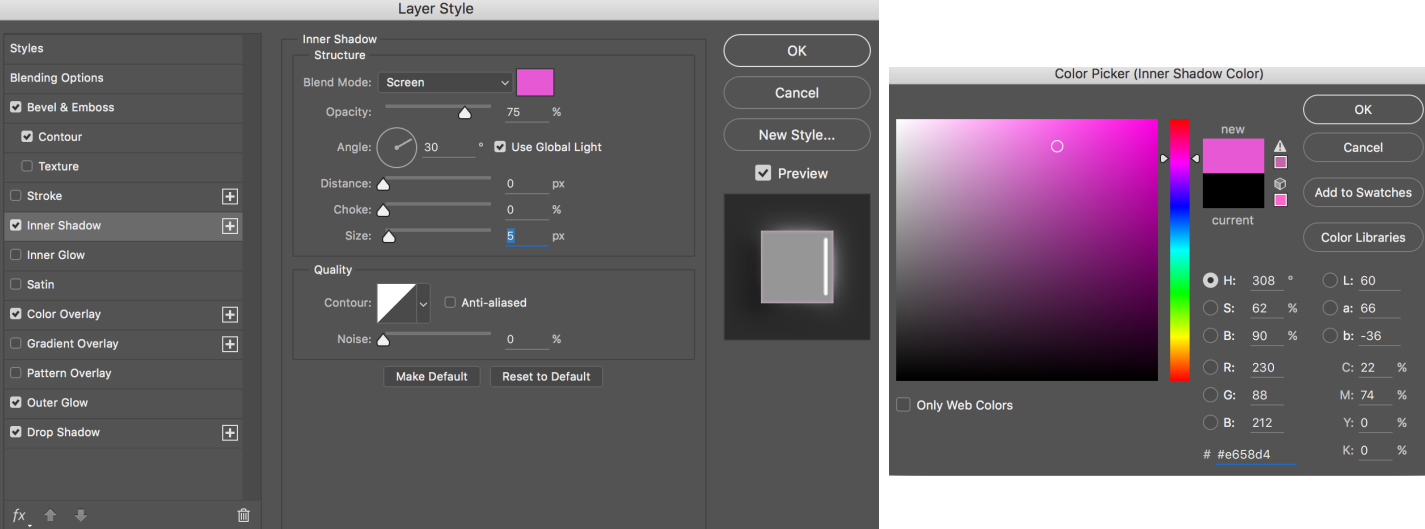

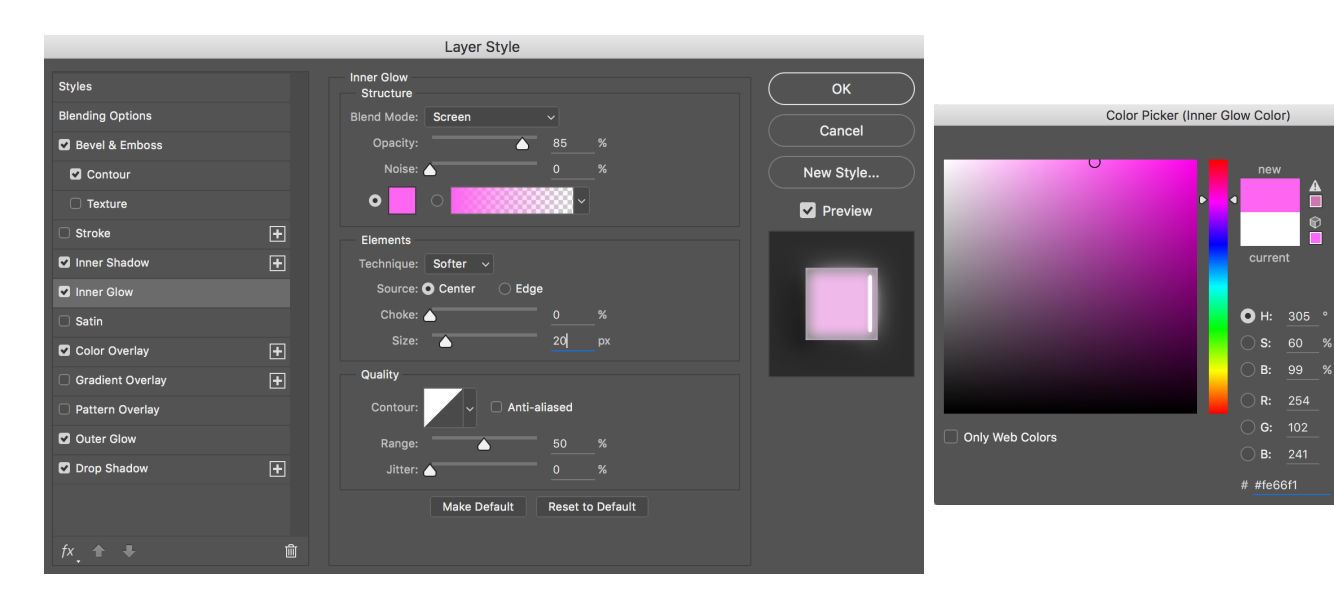

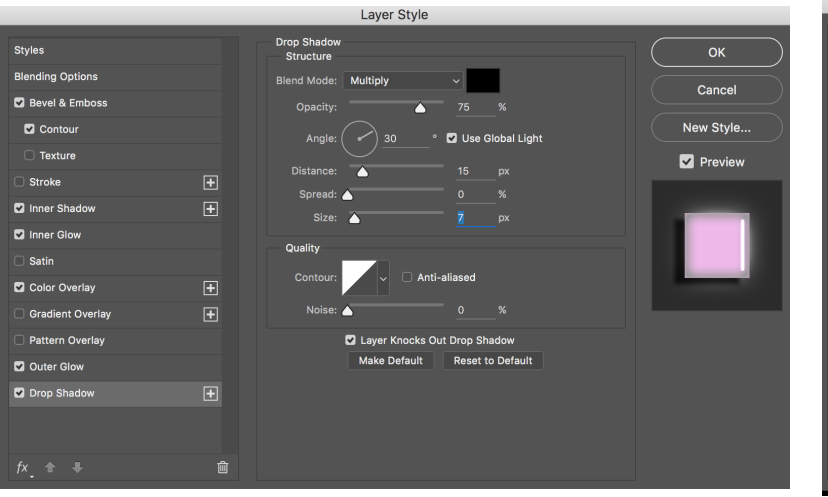

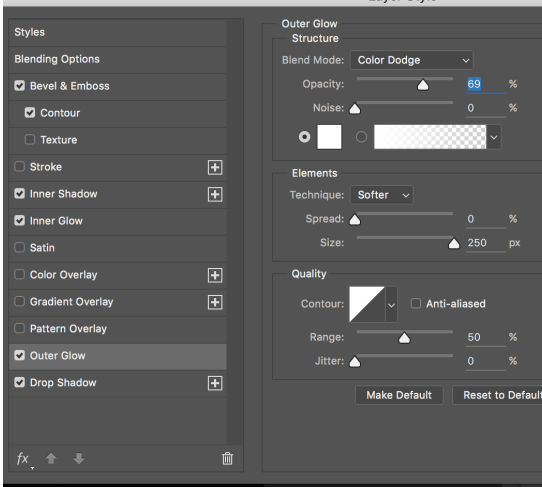

I aver Style

 $\overline{\phantom{a}}$ ок

Cancel

Add to Swatches

**Color Libraries** 

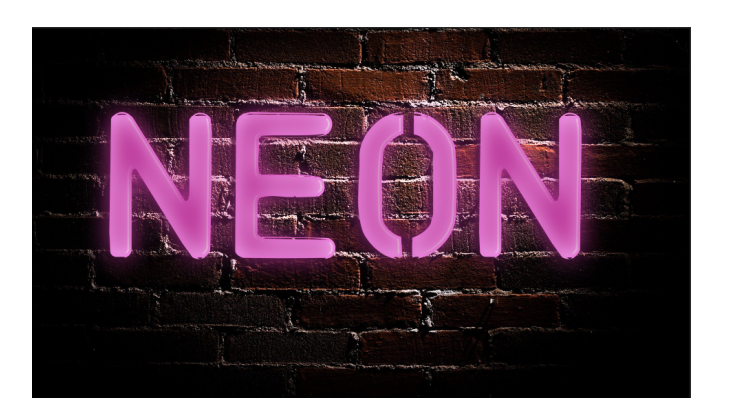

This will be the result you will get after the layer style.

**Step 5:** Duplicate the text layer with the layer style to make the effect a bit stronger, but reduce the **opacity to 50%.**

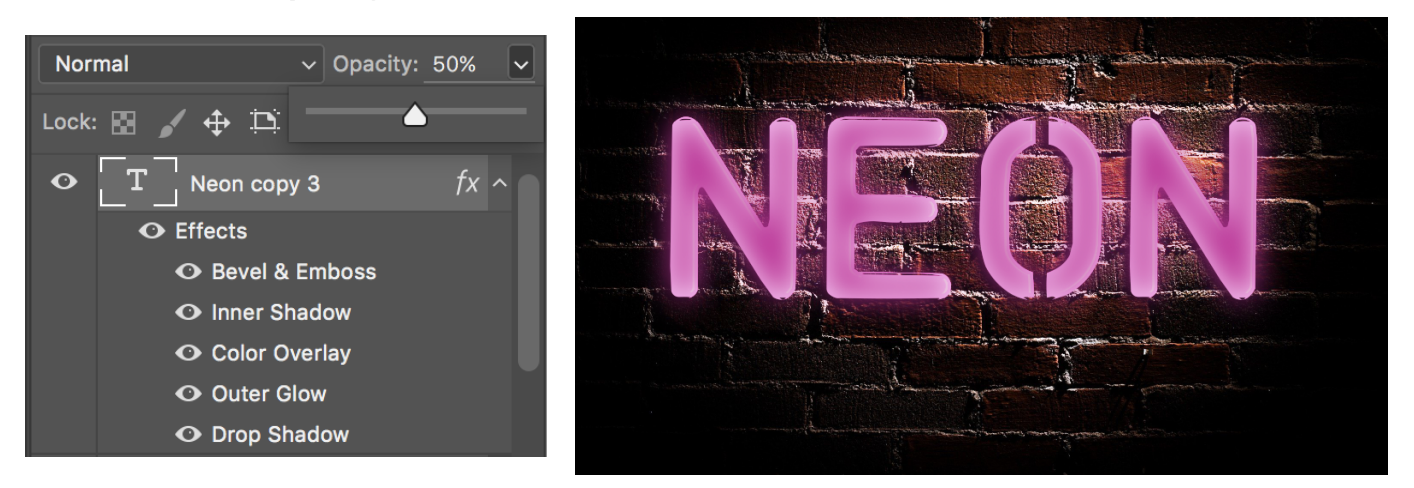

Add a bit more gloss to the text with layer styles.

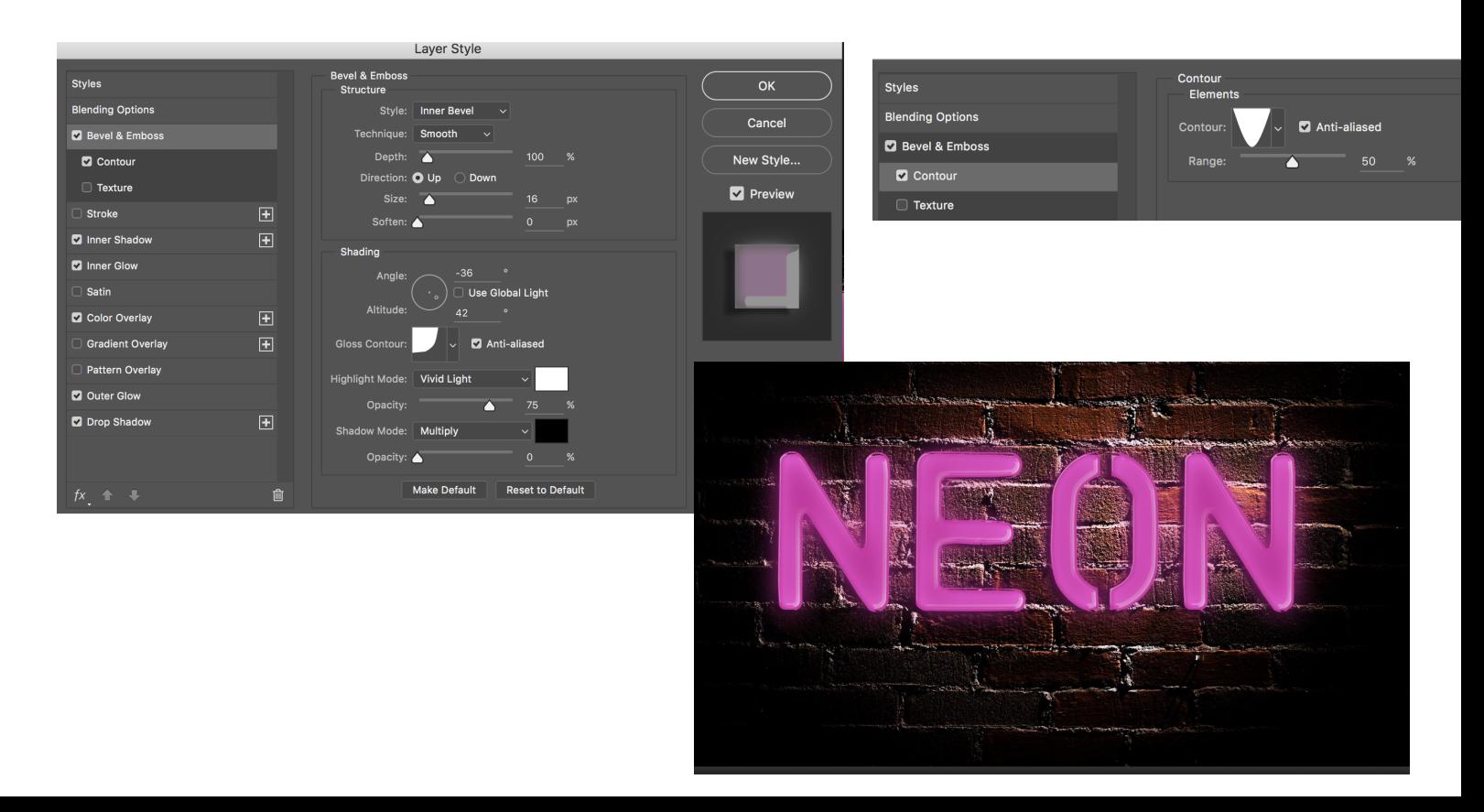

**Step 6: Drag Neon copy 2 in between Neon copy and Neon copy 3 (layer style).**

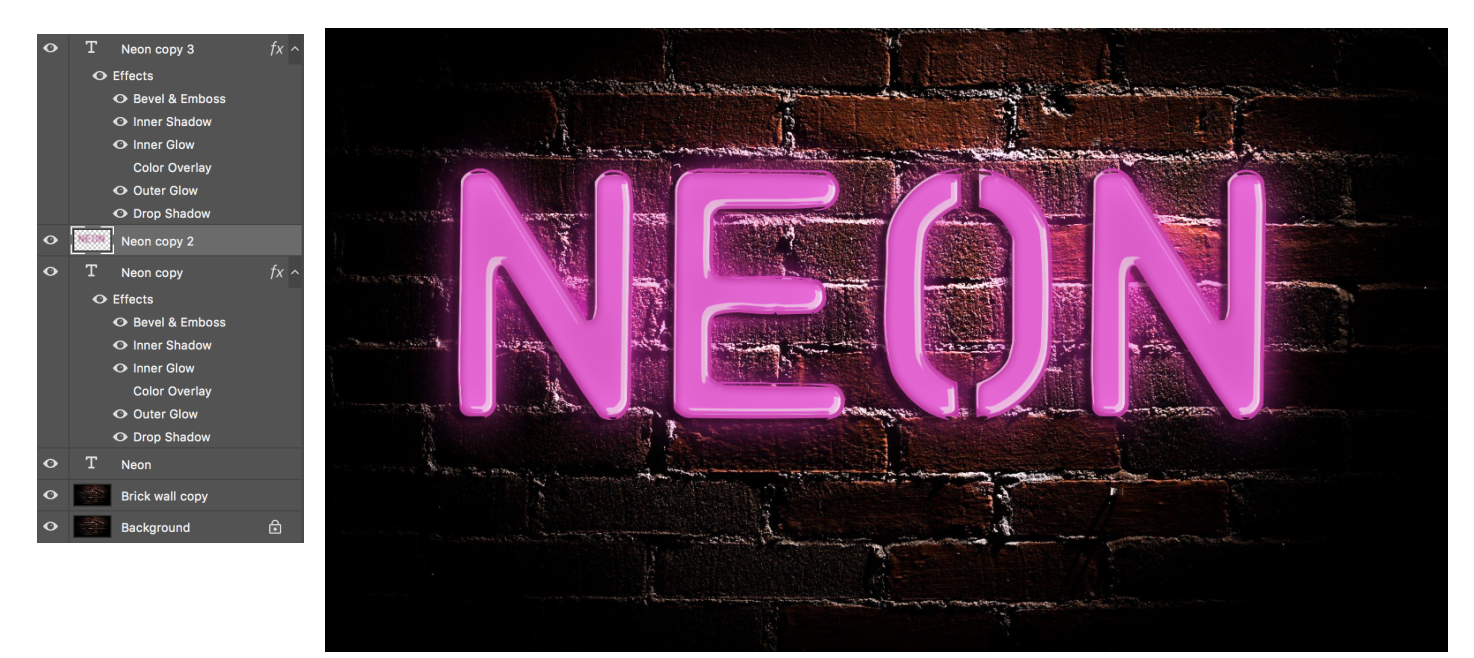

FINAL EFFECT.